## Anlage zur Schulanmeldung - Informationen zur Iserv-Nutzung

Jede/r Schüler/in bekommt mit der Aufnahme an unserer Schule einen eigenen Benutzerzugang zum IServ-Schulserver, den Sie und Ihr Kind über www.fds-iserv.de aufrufen können. Über diesen Schulserver hat Ihr Kind unter anderem die Möglichkeit die Schul-Computer zu benutzen. Darüber hinaus können auch Sie als Eltern IServ nutzen, um weitere Informationen, wie anstehenden Klassenarbeiten, Vertretungspläne usw. einzusehen. Die grundlegenden Funktionen möchte ich Ihnen mit diesem Informationsblatt näher erläutern.

## 1. Der Zugang zu Iserv

Der Zugang besteht immer aus dem Vor-und Nachnamen der/des Schülers/in sowie einem Passwort, also z.B.

```
Benutzername: max.mustermann 
Passwort: ************
```
Ein erstes Passwort wird von der Schule mitgeteilt und sollte nach dem ersten Login direkt von der/dem Schüler/in geändert werden.

## 2. Anstehende Klassenarbeiten

Die anstehenden Klassenarbeiten Ihres Kindes können Sie über den Klausurplan einsehen.

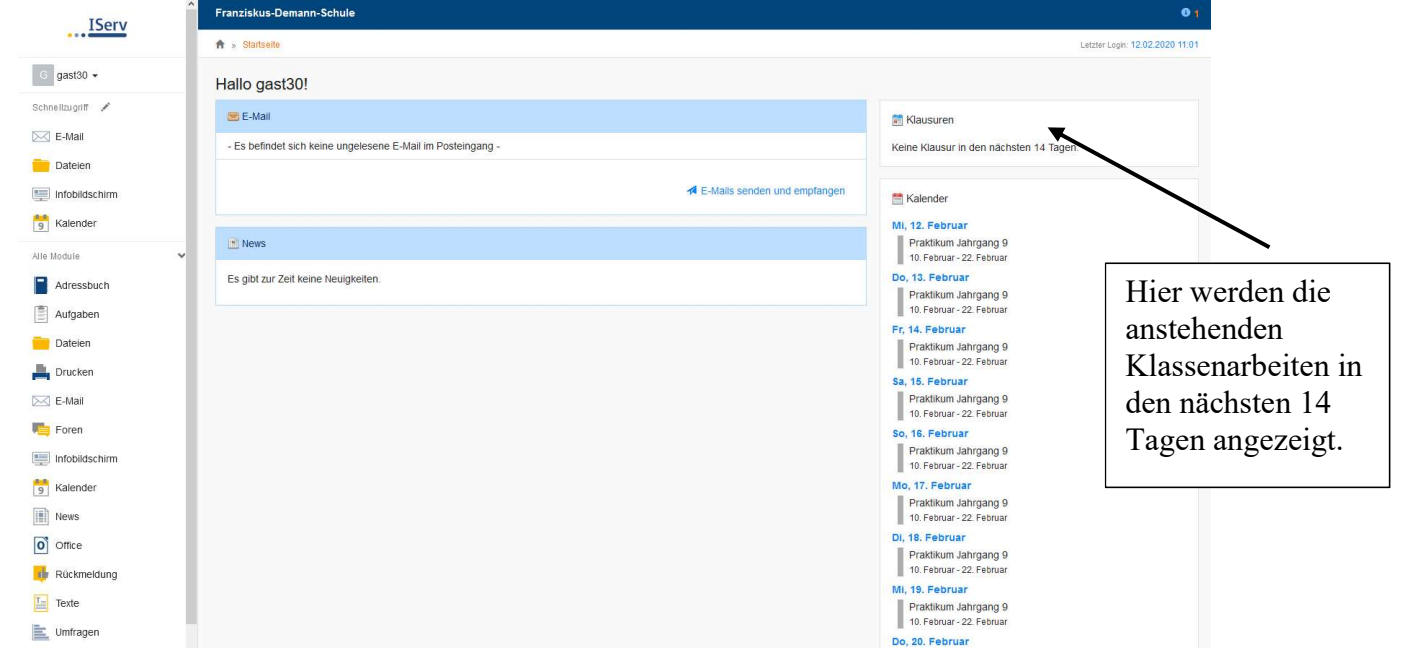

## 3. Vertretungsplan

Den aktuellen Vertretungsplan können Sie morgens ab ca. 08:00 Uhr online einsehen.

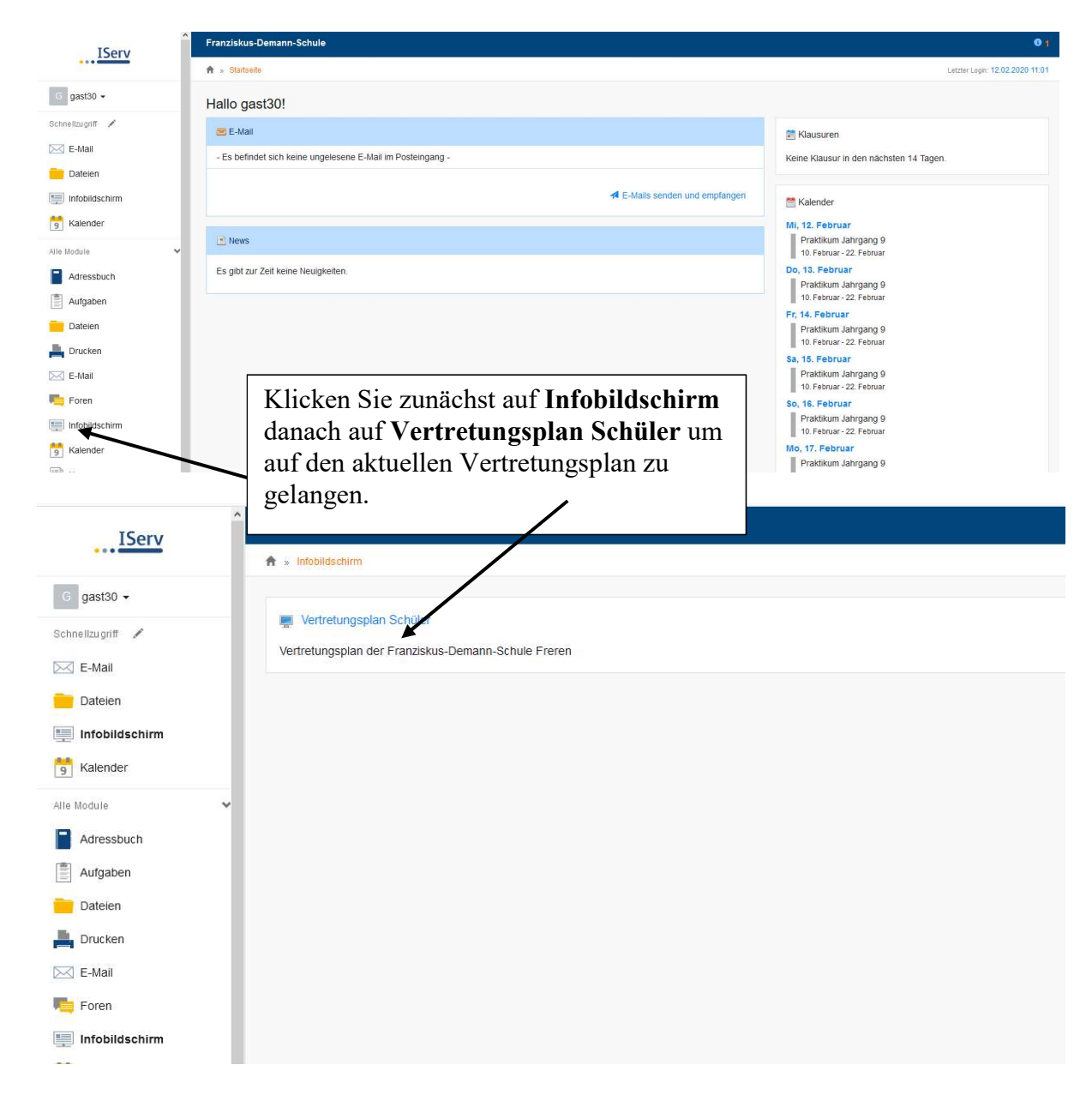

Für weitere Informationen über unsere Schule besuchen Sie unsere Homepage unter: www.fds-freren.de